**Windows Forensic Toolchest [2022]**

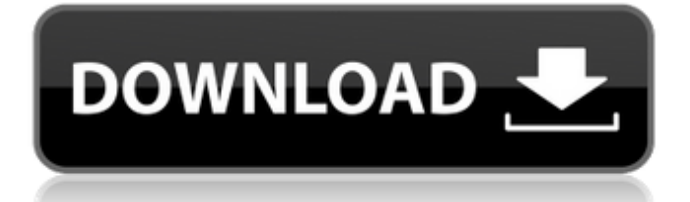

WFT is designed to provide a well thought through process for a forensically sound Live Forensic Response of any Windows system. The main functionality is to collect data from any Windows system using a script and then produce a report that details the collected data. That report can then be further reviewed and extracted to a text file. The report is a standard HTML output that is easily readable, repeatable and should be usable in a court of law Detailed Notes on Windows Forensic Toolchest By using the Windows Forensic Toolchest to conduct an 'Audit' of a Windows system, it can be determined how secure the system is and whether security can be improved. However, a more practical application of the toolchest is to run it as part of an incident response to determine the cause of any possible intrusion. If the audit is successful, then it provides a reason for the incident and can be used to secure the system

## again. The toolchest is very efficient and provides a fair chance for a systems administrator to find and track down any intrusion on a system if they

set out to do it in a proper way. An audit of a Windows system involves running tools that collect key information, which when combined together, shows which security settings are enabled on the system, as well as which applications that use those settings are also running. On top of that, tools are run to determine whether any privilege escalation attempts have occurred and which user accounts have been affected. The same set of tools are used to conduct both types of audit, and can be run independently. The first step when auditing a Windows system is to collect the logs of that system. To achieve this, tools are used to collect information from the following: Event Viewer System Event Logs System Information - This includes System Configuration Data and Boot Records SMBIOS-Windows events Windows Performance Counters On top of all this, a specialised toolkit is used to search for all system

processes and determine what permissions are required to access them. In addition, process hash functions are performed on all the running processes to ensure that nothing is missed. Furthermore, the process information is piped through a tool that eliminates processes that are not required to be running on the system. In addition, the method of collection and process elimination only leaves running processes that are used by the normal users. Auditing the system in this way will provide a window of information on the integrity of the system - it can identify areas in which the

**Windows Forensic Toolchest Crack License Code & Keygen**

Cracked Windows Forensic Toolchest With Keygen is an application developed by Dr. Paul Harley, which is primarily focused on the collection of security-relevant information from Windows systems. WFT provides an extensive framework for performing incident response and computer misuse analysis on Windows systems.

WFT is a command-line utility. It can be used from the Windows command-prompt to perform all WFT tasks or it can be installed as a Windows service. WFT is available for both 32 and 64 bit Windows systems. What is FRED? FRED is a standalone program that retrieves and analyzes items from the registry as well as other storage space. By retrieving data and modifying registry entries for analysis, FRED displays the data in an organized manner. FRED includes a basic version and a version that can analyze a Windows system to produce an HTML report of the results. With the installed FRED HTML report, FRED is useful for producing and sharing information about your system that you can use in incident response scenarios such as penetration testing and computer forensics. Online Guided Help How to install FRED After downloading WFT you need to unzip the file and rename the WFT folder. Now navigate to the folder where you extracted WFT and double click on the WFT-X86.exe or WFT-x64.exe depending on what you downloaded (32-bit or

## 64-bit). This will install WFT on your computer. Once installed, the program needs to be started. This can be done either from the Start menu or the Start menu's Control Panel (on some older versions of Windows). WFT can also be run from the command line. How to start FRED You can start WFT from the Start menu, the Start menu's Control Panel or via the command line. To run WFT from the Start menu: Click on the Start button and navigate to the entry for WFT. Once the list of applications is displayed, double-click on WFT to start it. To start WFT from the Start menu's Control Panel: Double-click on the WFT icon to start it. To start WFT via the command line: First, open a Command Prompt window. To start this, you can either select the Start menu icon for "Command Prompt" or access the Start menu

Search box (type "command prompt") and select "Command Prompt". To access the Control Panel of the W 6a5afdab4c

It is capable of analyzing both full disk and partition images. Furthermore, it allows for the automated capture and analysis of raw and incontext Windows Registry editing activity. With the addition of raw Registry analysis, Windows 7 has become the most detectable OS version in the recent past. Microsoft Windows Server (Windows Server) is the operating system that runs Microsoft Exchange, Microsoft SQL Server, and Microsoft SharePoint. Windows Server is the base operating system used by Windows Server. In this article, you will learn how to remove the Windows 8 Insider Preview from a computer that you have upgraded to Windows 8.1 Pro. You will learn how to remove any traces of Windows 8.1, such as the Windows Store app or OEM app, and how to disable the upgrade assistant. Furthermore, you will learn how to clean the registry for better performance. Note: In order to ensure that all the

registry entries are cleared, you should create a new user account and sign in with it. After upgrading to Windows 8.1 Pro, you're likely to see the Windows Store app and the OEM app start the Upgrade Assistant. To get rid of these apps you have to set your Windows account to not show on Start Screen, and then you can delete the Windows Store app or the OEM app. After you have disabled the upgrade assistant, you will have to reenable the upgrade assistant, which is located in the Settings app. You will only see the Settings app if you've upgraded to Windows 8.1 Pro. Step 2. Uninstall the apps Open Settings app and navigate to System > Apps & Features > Apps. Search for the apps you want to uninstall, and then click Uninstall. After the apps are uninstalled, navigate to Settings > Accounts > Privacy and uncheck "Show on Start Screen." Step 3. Deactivate the Windows Store app If you've upgraded to Windows 8.1 Pro, you'll find the Windows Store app under the All apps option in the Start Menu. On the Start Menu, scroll down

and tap the app name to open the app. In the search box, search for Windows Store app, and tap it to open it. Select Turn Off. Step 4. Uninstall the OEM app If you've upgraded to Windows 8.1 Pro, you'll find the OEM app under the

**What's New in the?**

1.) MD5 & SHA1 checksums are collected along with a number of other security relevant information during the course of an Incident Response. 2.) MD5 & SHA1 checksums can be used to confirm the provenance of the data being produced. 3.) SHA1 along with MD5 checksums are collected and can be used as an effective and simple hashing algorithm to guarantee the integrity of the logs. 4.) Provide logging of all activities by default. 5.) Great for forensic based investigations as WFT by default logs every event that is going on in the system, including those that are unknown to you. 6.) Providing the ability to perform Incident Response activities that are both computer specific and application specific. 7.) Ability to execute different types of tasks that you would be performing in a forensic investigation. 8.) MD5/SHA1 based checksums are available along with other data for the purpose of keeping an audit trail. 9.) Allows for the capture of information about keyboard and mouse usage, along with other events as required. 10.) A forensically sound URL query string parsing capability allows us to produce a wide variety of reports and HTML based documents, providing greater flexibility than any other tool. 11.) Automatically checks for malware after the fact, using an external database of malware, and delete the malware if it finds it. 12.) Upgrading from 1.0 to 2.0 should be relatively easy. 13.) Being available for both the 32 bit and the 64 bit Windows OSs. 14.) Available from the wfapp.com website. 15.) See the entire change log for information about the new features that have been added in 2.0. 16.) Direct.txt output with an aggregated and informative summary at the end. 17.) SHA1/MD5 based digital signature files are

available as well as SHA256/MD5.asc files. 18.) Provides a comprehensive set of.txt files. 19.) Can be used in a Windows Server environment. 20.) Automatically produces an.html version of the.txt files. 21.) Can set to notify users if the SHA1/MD5 Files change or update. 22.) Automatically checks the integrity of the.txt files before producing them. 23.) Supports exportation of the hash tables for use in an OpenSource Search tool such as Grep or FGSearch. 24.) Provides an UI that can be scaled up and down

Recommended: Windows 7, Windows 8, Windows 10 Operating System: 64-bit Microsoft Windows 7/8/10 Processor: Intel(R) Core(TM) i5-2330 CPU @ 3.00GHz 2.60GHz Memory: 4 GB RAM Graphics: NVIDIA GTX 760 2GB Hard Disk Space: 1 GB available space How to Install Kontalk on Windows 10 Download Kontalk and extract it. Run the setup and then close it. Run the setup again

<https://lauxanh.live/wp-content/uploads/2022/06/nather.pdf>

<http://www.superlisten.dk/wp-content/uploads/2022/06/fabgla.pdf>

[https://babblingbrookereadings.com/wp-content/uploads/2022/06/RequestTrace\\_\\_With\\_License\\_Code\\_Latest.pdf](https://babblingbrookereadings.com/wp-content/uploads/2022/06/RequestTrace__With_License_Code_Latest.pdf)

[https://www.hotels-valdys.fr/wp-content/uploads/2022/06/Tubecast\\_for\\_YouTube.pdf](https://www.hotels-valdys.fr/wp-content/uploads/2022/06/Tubecast_for_YouTube.pdf)

https://bestrest.rest/wp-content/uploads/2022/06/Bdrive\_Crack\_\_Free\_Download\_WinMac.pdf

[http://formeetsante.fr/wp-](http://formeetsante.fr/wp-content/uploads/Track_Gas_And_Fuel_Mileage_For_Vehicles_Excel_Spreadsheet__Incl_Product_Key_Free_Download_.pdf)

[content/uploads/Track\\_Gas\\_And\\_Fuel\\_Mileage\\_For\\_Vehicles\\_Excel\\_Spreadsheet\\_\\_Incl\\_Product\\_Key\\_Free\\_Download\\_.pdf](http://formeetsante.fr/wp-content/uploads/Track_Gas_And_Fuel_Mileage_For_Vehicles_Excel_Spreadsheet__Incl_Product_Key_Free_Download_.pdf) [https://tbone.fi/wp-content/uploads/2022/06/DAFormMaker\\_\\_Crack\\_\\_\\_Download\\_Latest\\_2022.pdf](https://tbone.fi/wp-content/uploads/2022/06/DAFormMaker__Crack___Download_Latest_2022.pdf) <http://nunafrut.com/?p=3989>

[https://axisflare.com/upload/files/2022/06/QnmRD1qNyj5Bql7pGsTk\\_08\\_ea45f93ac348deac2b3a80f41ebb973d\\_file.pdf](https://axisflare.com/upload/files/2022/06/QnmRD1qNyj5Bql7pGsTk_08_ea45f93ac348deac2b3a80f41ebb973d_file.pdf) <https://globalecotourismnews.com/wp-content/uploads/2022/06/geornem.pdf>